#### **УТВЕРЖДАЮ**

в части раздела 5 «Методика поверки» Первый заместитель генерального директора - заместитель по научной работе ФГУП «ВНИИФТРИ»

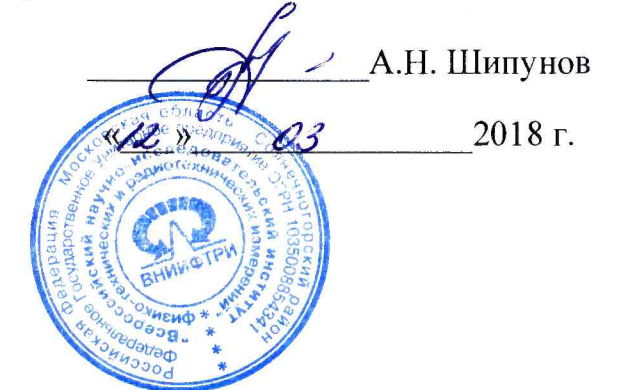

 $\frac{\partial a}{\partial a}$ 

дибл.  $\tilde{\gamma}$ Инв.

подл.

Μº

Взам.

 $\partial a$ ma  $\overline{a}$ 

nodn.  $\sqrt{6}$ ħЮ

#### **УТВЕРЖДАЮ**

Заместитель директора по инновационной деятельности НПК «Техиологический центр»

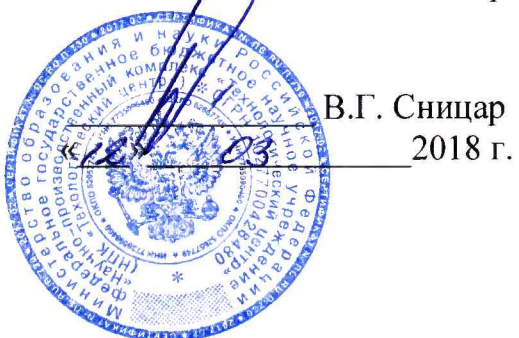

СТЕНД ДЛЯ ИЗМЕРЕНИЙ ПАРАМЕТРОВ МИКРОСИСТЕМ БЕСКОНТАКТНОГО КОНТРОЛЯ СИЛЫ ЭЛЕКТРИЧЕСКОГО ТОКА СКИ МБКТ

> Руководство по эксплуатации ГАВЛ.411171.102РЭ

> > Начальник ОМСТ НПК «Технологический центр» В.В. Амеличев DanneC 2018 г.  $\mathcal{V}$  $\langle\langle$

# **СОДЕРЖАНИЕ**

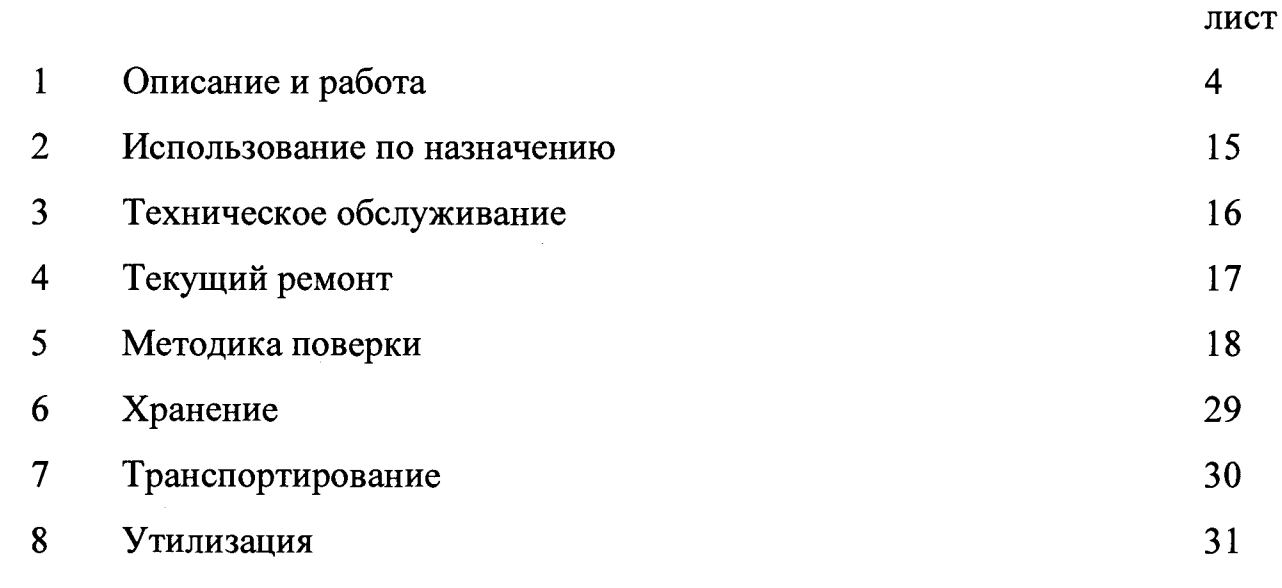

 $\sim 10^{-1}$ 

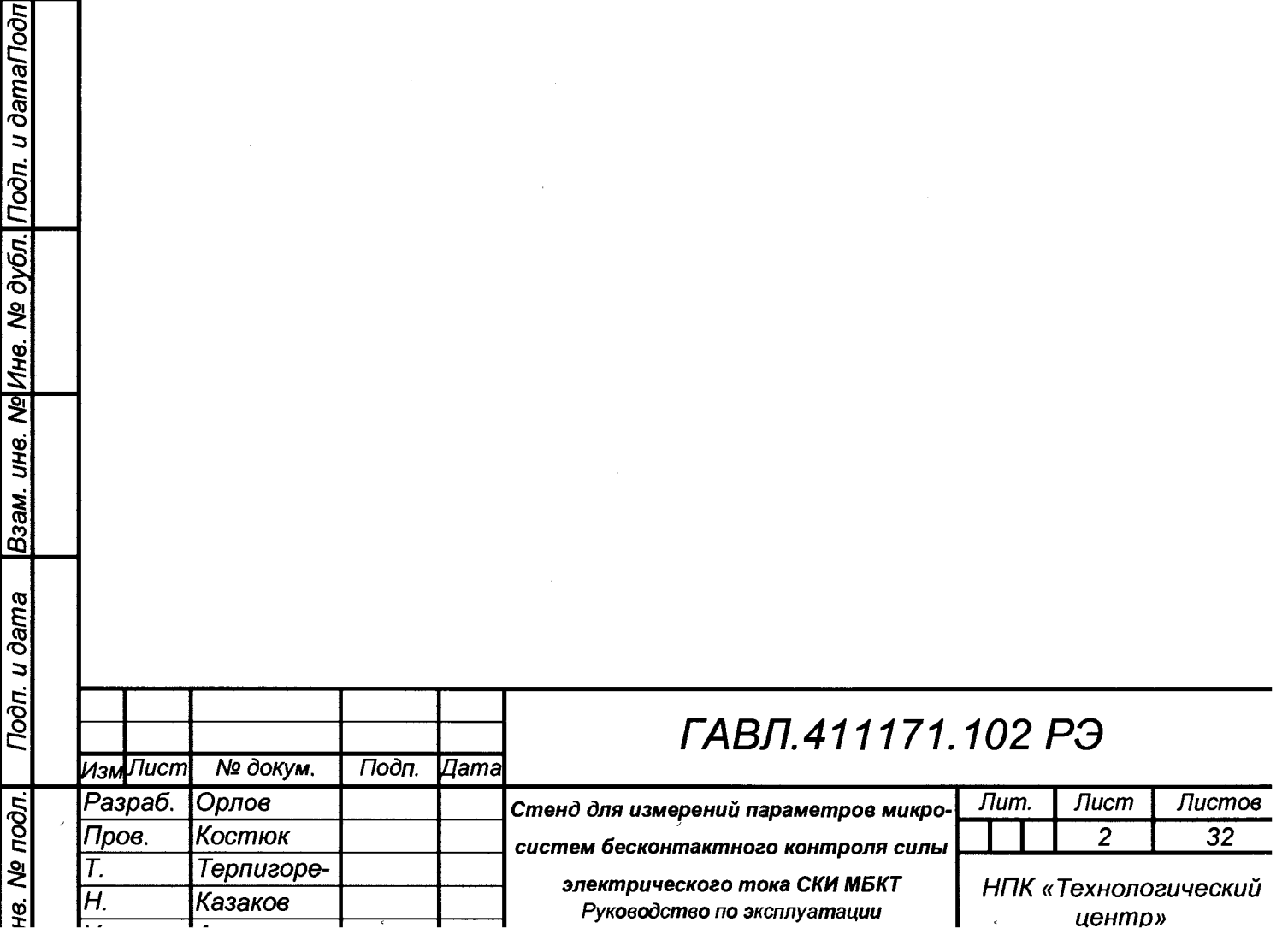

Настоящее руководство по эксплуатации (далее - РЭ) предназначено для ознакомления с работой стенда для измерений параметров микросистем бесконтактного контроля силы электрического тока СКИ МБКТ (далее - СКИ).

В состав РЭ входят: описание и работа СКИ, использование СКИ по назначению, техническое обслуживание СКИ, ремонт, хранение, транспортирование и утилизация СКИ.

К работе с СКИ допускаются лица, имеющие высшее или среднее специальное образование, ознакомленные с правилами электробезопасности по ПТБ не ниже III. При проведении работ с СКИ персонал обязан соблюдать правила техники безопасности согласно «Правилам технической эксплуатации электроустановок потребителей» и «Правилам техники безопасности при эксплуатации электроустановок потребителей».

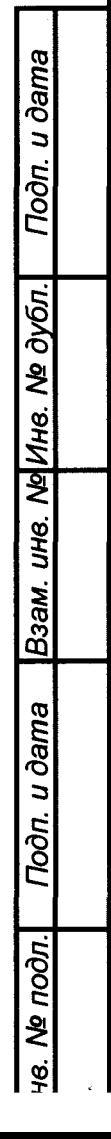

# *ГАВЛ.411512.001 РЭ —*

## **1 ОПИСАНИЕ И РАБОТА**

### **1.1 Основные метрологические и технические характеристики**

Основные метрологические и технические характеристики приведены в таблицах 1,2. Таблица 1 – Метрологические характеристики

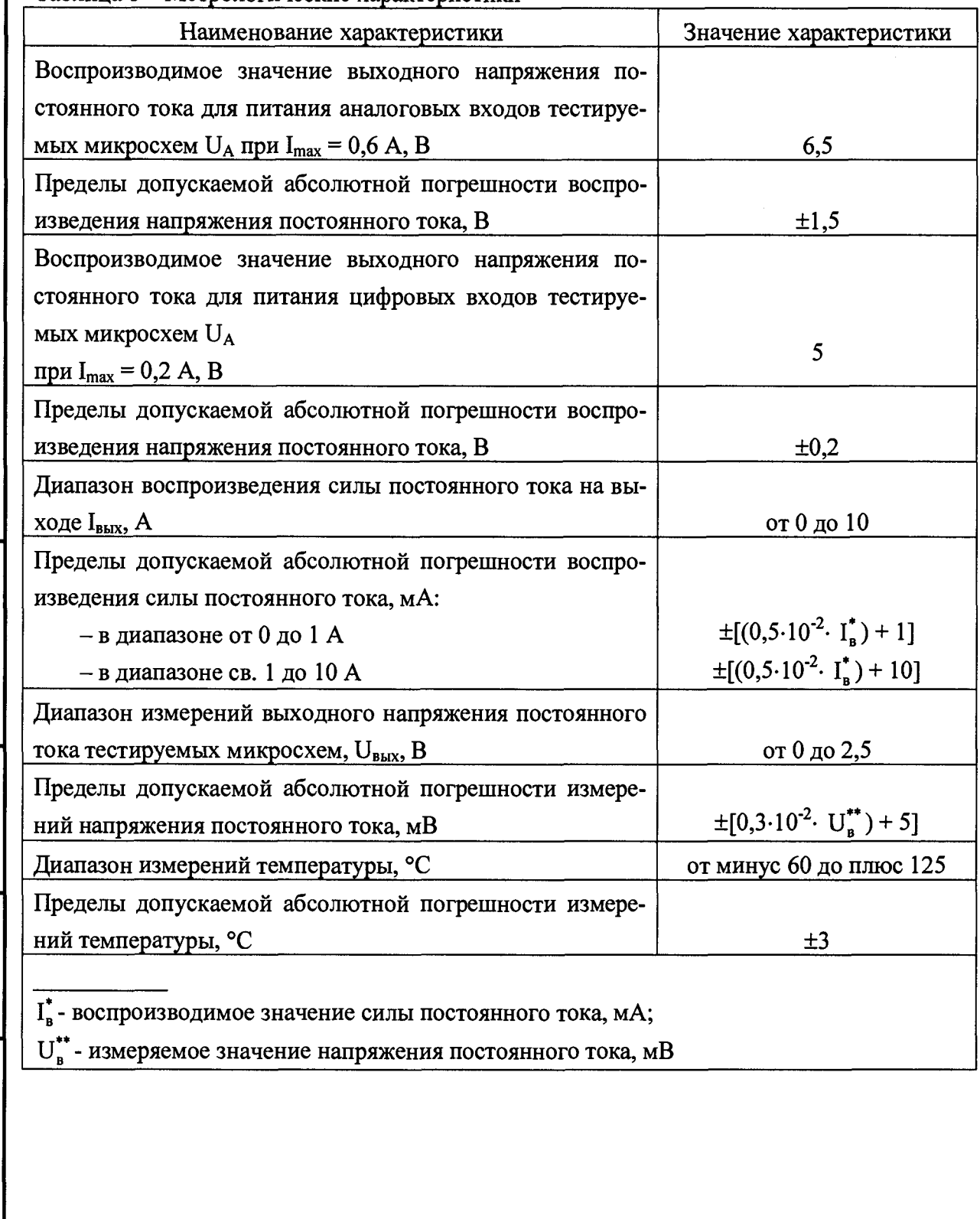

*чв. № подл] Подп. и дата* |*Взам. инв. №\Инв. № дубл.* | *Подп. и дата*

**Thon.** u dama

на.  $N<sub>2</sub>$  подп.

Взам. инв. № Инв. № дубл.

**Thoon.** u dama

*ГАВЛ.411512.001 РЭ*

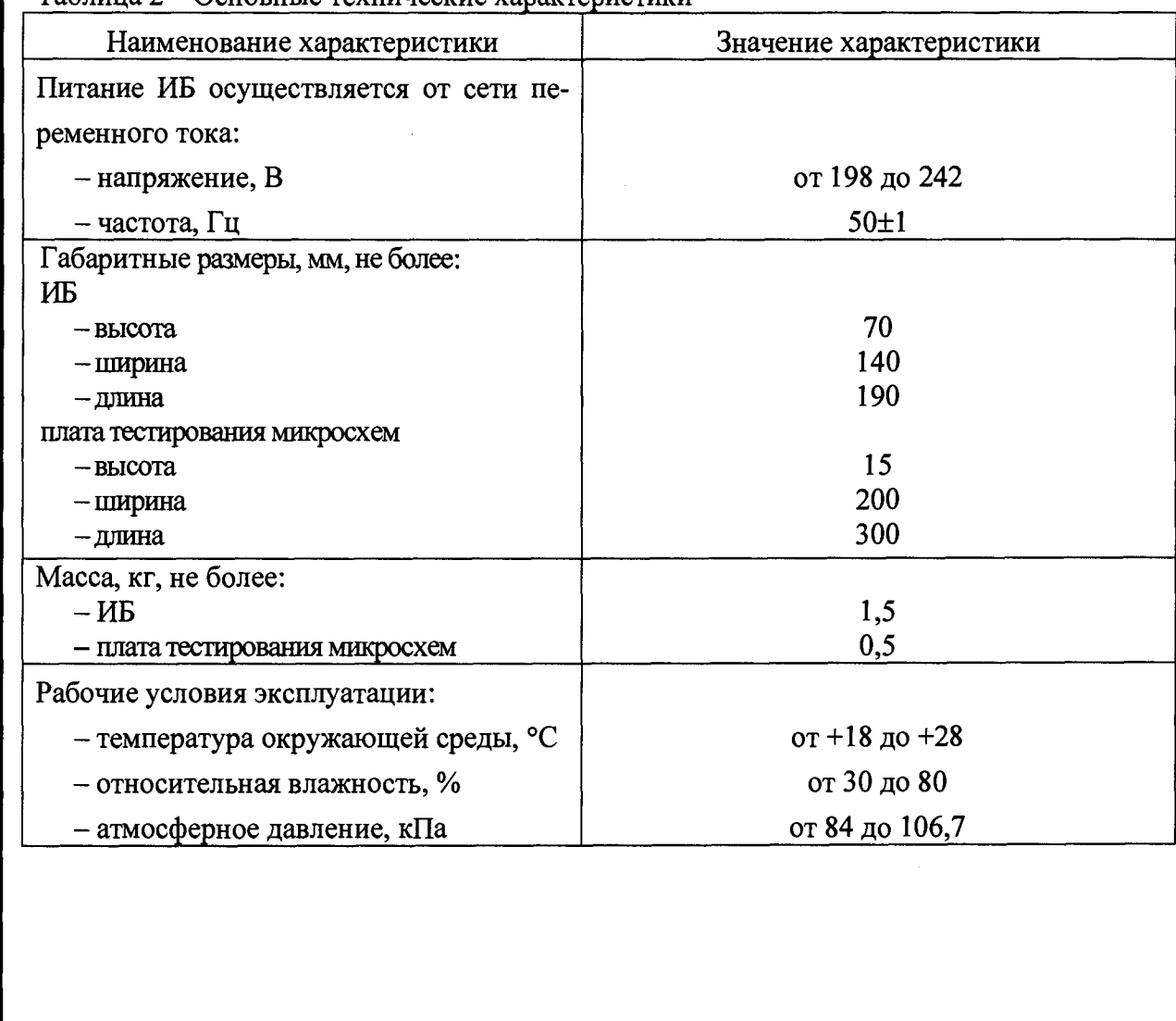

Таблица 2 - Основные технические характеристики

re. *№ подл*.I *Подп. и дата \Взам. инв.* Л/дИяе. *№ дубл.\ Подп. и дата*

**Noon.** u dama

в. **№** подп.

Взам. ина. № Ина. № дубл.

Подп. и дата

#### **1.2 Состав СКИ**

СКИ состоит из блока измерительного и печатной платы на которой располагаются исследуемые (испытуемые) микросистемы 2001МСУ1ЭААР, 2001МСУ1ЭАБР, 2001МСУ1ЭАВР, 2001МСУ1ЭАГР, изготавливаемые и поставляемые по ГАВЛ.411171.102ТУ. Печатная плата позволяет установить до 16 (Шестнадцати) микросистем 2001МСУ1ЭААР, 2001МСУ1ЭАБР, 2001МСУ1ЭАВР, 2001МСУ1ЭАГР (Далее - Микросистемы) и соединяется с блоком контроля параметров микросистем кабелем длиной 2 м.

Состав блока измерительного контроля параметров микросистем:

- источник питания IRM-10-12 - 12 В  $\times$  0,85A;

- источник питания LRS-50-5 - 5 В  $\times$  10 A;

- стабилизатор напряжения плюс 5 В для цифровой части;

- стабилизатор напряжения 5 В для аналоговой части с возможностью регулировки в диапазоне от 4 до 8 В;

- контроллер АТ89С5131 А;

 $-$  преобразователь интерфейса RS232  $-$  USB;

 $-4$  (Четырех) канальный АЦП - AD7655;

 $-LIA\Pi - AD5322;$ 

*чв. № подл*.| *Подп. и дата \Взам. инв. ЩИнв. № дубл.\ Подп. и дата*

**Noon.** u dama

подл. و

Взам. инв. № Инв. № дубл.

Подп. и дата

- схема измерения тока потребления аналоговой части;

- источник тока на диапазон от 0 до 1 А;

- источник тока на диапазон от 0 до 10 A;

Источник тока выбирается тумблером на передней панели блока (см. рисунок 1).

*с*

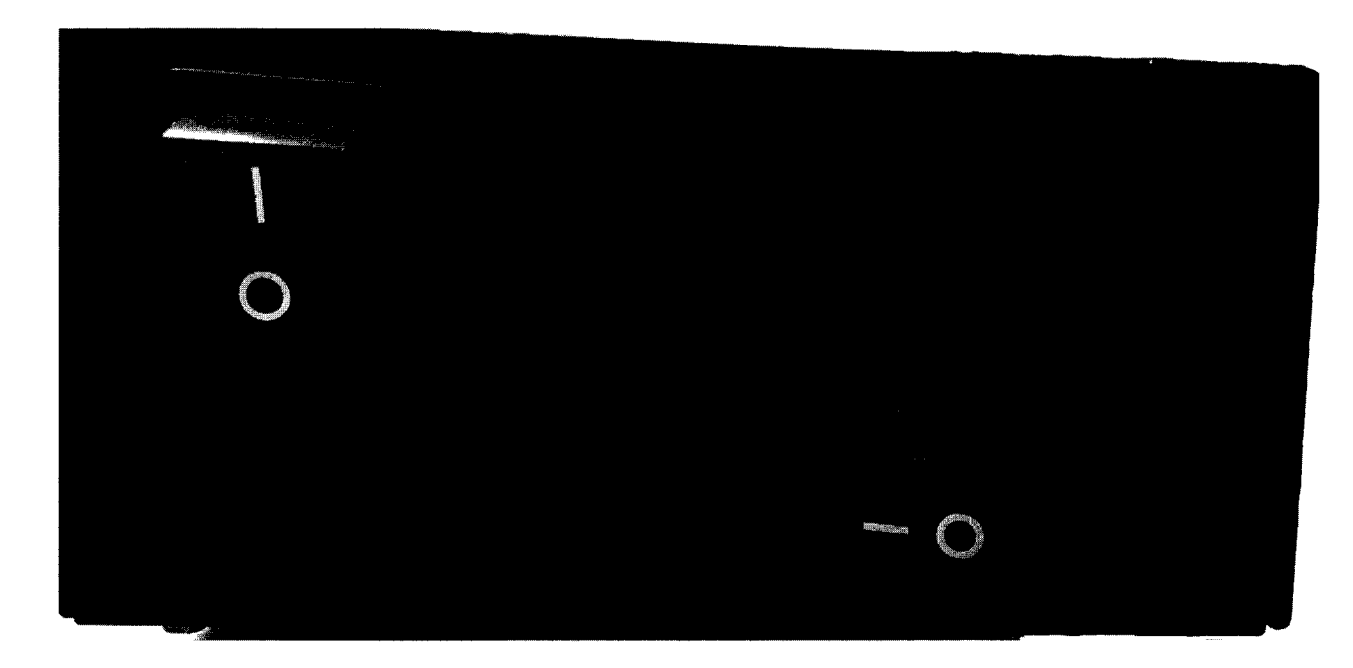

Рисунок 1 - Передняя панель блока измерительного

Состав печатной платы для монтажа микросистем:

- 16 (Шестнадцать) установочных (посадочных) мест для микросистем (либо разъемы с шагом 1,27 мм под установку корпуса второго типа по ГОСТ РВ 5962-003, либо отверстия в печатной плате для впаивания микросистем);

- 16 схем формирования импульсов Set/Reset для каждой микросистемы длительностью  $2 \times 10^{-6} - 4 \times 10^{-6}$  секунд на сборках полевых транзисторов IRF7105 и инверторах 74НС14;

- 16 генераторов тока для питания магниторезистивных преобразователей микросистем;

- конденсаторы (обвязка) для включения микросистем;

*чв. № подл*.| *Подп. и дата \Взам. инв. №\Инв. № дубл. \ Подп. и дата*

Подп. и дата

№ подл.

Взам. инв. № Инв. № дубл.

Toòn. u dama

- генератор меандра для сигнала Set/Reset на основе триггера 74НС74.

- источник опорного напряжения +2.5 В на основе микросхемы ADR441;

- схема измерения температуры, состоящая из платинового терморезистора (DIN EN 60751) и операционного усилителя AD8661;

 $-$  три коммутатора 16 в 1 – микросхема ADG1606 для выбора сигналов с заданной (необходимой) микросистемы.

Блок контроля посылает на печатную плату, где располагаются микросистемы, следующие сигналы/команды:

- аналоговое и цифровое питание 5 В;

- задаваемый ток в токовую шину микросистем;

- адрес для считывания сигналов с выбранной микросистемы;

- меандр для формирования сигнала Set/Reset при внешнем задании этого сигнала;

- разрешение/запрет для генератора сигналов Set/Reset при задании этого сигнала на печатной плате.

Блок контроля принимает/считывает следующие сигналы/команды с печатной платы:

- сигнал с выхода выбранной микросистемы;

Подп. и дата

Взам. ина. № Ина. № бубл.

Toòn. u dama

№ подп.

- сигнал с выхода первого каскада (до переходного конденсатора) выбранной микросистемы;

- напряжение питания мостовой схемы магниторезистивного преобразователя с выбранной микросистемы;

- напряжение, пропорциональное температуре печатной платы;

- сигнал Set/Reset для определения его (Set/reset) текущей фазы при формировании от генератора.

Работа СКИ сопряжена с персональным компьютером и осуществляется через специализированное программное обеспечение.

1.3 Описание, установка и работа с программным обеспечением

1.3.1 Требования к персональному компьютеру (ПК)

1.3.1.1 Операционная система – Windows-XP/Vista/7.

1.3.1.2 Минимальное разрешение экрана  $1280x1024$  пикселей.

1.3.1.3 Оперативная память – не менее 1024 Мб.

1.3.2 Установка программного обеспечения

Переписать директорию, содержащую программное обеспечение (ПО) и вспомогательные файлы с носителя информации (CD диск, «флешка») на винчестер ПК (можно изменить название директории). Перед первым запуском ПО на ПК необходимо установить драйвер для USB интерфейса микросхемы CP2102. Для «CP210x VCP Windows  $7\%$ этого B директории ИЛИ «СР210х VCP Windows XP» запустить файл «СР210хVCPInstaller x86.exe» для 32-разрядной Windows или «CP210xVCPInstaller x64.exe» для 64-разрядной Windows и следовать инструкциям на экране.

Вывести иконку (обязательно как ярлык, а не копия) на экран для файла «dig.exe» (для удобства запуска).

Идентификационное наименование ПО и номер версии отображаются в окне программы. Номер версии ПО должен совпадать с номером, вписанным в Паспорт на СКИ.

В случае отсутствия реакции программы на действия оператора нажать Ctrl+Alt+Del и снять задачу. Сообщить изготовителю о неполадке.

1.3.3 Работа с программой

Подп. и дата

Взам. ине. № Ине. № дубл.

*Подп. и дата* 

№ подл.

Связь СКИ с ПК осуществляется через порт USB 2.0 Главное окно программы состоит из окон графиков и панели управления, на которую выведены числовые параметры – редактируемые поля, поля выбора и команды – кнопки.

В строке информации вверху экрана выводится сообщение о наличии связи

с СКИ. Если после запуска программы появится надпись «Прибор не обнаружен», нужно проверить наличие подключения прибора к USB 2.0 и к питанию.

Если во время работы появится надпись «Прибор не обнаружен», нужно выйти из программы, выключить СКИ, отключить кабель USB и через 3-5 секунд, подключить его, включить СКИ и запустить программу. При успешном подключении СКИ к USB ПК издает характерный звук (при наличии динамиков).

Кнопка <Настройки> выводит окно для начальной настройки СКИ, предназначено только для изготовителя.

Кнопка <Установки> выводит окно установочных параметров.

Кнопка <Сохранить> выводит окно для сохранения измеренных данных в бинарном файле.

Кнопка <Чтение> выводит окно для чтения сохраненных данных.

Поле «Источник тока» указывает, какой из источников тока подключен тумблером (см. рис. 1).

Группа «Маска измерения» из 16 кнопок-выключателей устанавливает маску измеряемых микросистем. Кнопка <Очистить> обнуляет маску, кнопка <Установить> устанавливает все микросистемы, кнопка <Сохранить> сохраняет текущую маску в буфер, кнопка <Прочитать> восстанавливает маску из буфера.

Под окнами графиков выводятся номера измеренных микросистем. При нажатии левой клавиши мыши на номер определяется номер выделенной микросистемы, для которой выводятся числовые параметры измерения, если они есть. При нажатии правой клавиши график скрывается, либо появляется, если он был скрыт. При двойном нажатии левой клавиши мыши остается только один график, остальные скрываются. При нажатии на кнопку <Вывести все> выводятся все скрытые графики. Для увеличения масштаба вывода графиков нужно при нажатой левой клавиши мыши определить прямоугольник на окне графиков, который будет выведен на все окно после отпускания клавиши. Для возврата к автоматическому масштабу нажать кнопку <Авто шкала>.

*чв. № подл.* | *Подп. и дата* |*Взам. инв. №\Инв. № дубл] Подп. и дата*

Подп. и дата

№ подл.

Взам. инв. № Инв. № дубл.

**Подп.** и дата

В окне «Установки» задаются параметры:

 $-$  предел тока микросистем (0,3A, 1A, 3A, 10A);

- выбор источника сигнала Set/Reset (либо от генератора, либо от контроллера). Рекомендуемый источник – от генератора (установлена галочка на кнопке);

- выключение Set/Reset между измерениями. При установленной галочке Set/Reset не отключается;

- выключение заданного тока шины между периодическими измерениями. При установленной галочке ток не отключается;

- задержка после включения Set/Reset перед измерениями для исключения переходных процессов в усилителе в первом измерении;

-число точек для калибровки чувствительности. Максимальное число 50. Чем меньше точек, тем быстрее измерения в периодическом тестировании. Если время измерения не существенно, установить 50;

- усиление дифференциального канала (до переходного конденсатора). Необходимо для расчета разбаланса мостовых схем, приведенного ко входу усилителя. В устанавливаемых датчиках это 30;

- все усиление сигнала в микросистеме. Необходимо для расчета шумов, приведенных ко входу усилителя. Зависит от предела измеряемого тока микросистемы;

- кнопка <Сохранить установки> записывает все установки в файл для последующих запусков программы. Без сохранения измененные установки действуют только на время запуска программы.

Поле выбора «Функция» выбирает тип измерений.

*чв. № подл*.| *Подп. и дата* |*Взам. ине. ИщИнв. № дубл.\ Подп. и дата*

**Noon.** u dama

подл.

శ్రీ

Взам. инв. Ма Мнв. На дубл.

Nodn. u dama

«Калибровка чувствительности» - Измерение чувствительности и нелинейности всех микросистем. Задаются параметры измерения: максимальный ток, до которого изменяется ток в шине с шагом, соответствующим числу точек измерения, заданным в установках, время измерения одной микросистемы и максимальный ток в линейной аппроксимации для вычисления чувствительности и сдвига при нулевом токе. Как параметры измерения выводятся: номер микросистемы, соответствующий выбранному номеру микросистемы под графиком, чувстви

тельность выбранной микросистемы (В/А) на выходе, сдвиг напряжения при нулевом токе и максимальное отклонение напряжения от линейной аппроксимации в процентах к максимальному изменению напряжения. Кнопка <Сохранить> записывает все измеренные параметры в файл «sens.dat».

«Осциллограмма, шумы» - вывод осциллограммы сигнала либо шумов для всех микросистем. Используется только одно окно графика. Поле выбора «Измеряемая величина» выбирает либо измерение сигнала, либо измерение шума. Поле «Ток в шине» устанавливает ток для измерения. При измерении сигнала выводится сигнал от всех микросистем за время трех периодов Set/Reset. При измерении шума в диапазоне 100 Гц – 50 кГц выводится сигнал из 500 измеренных точек для каждой микросистемы и определяется среднеквадратичный шум на одной из фаз Set/Reset, приведенный ко входу усилителя. При измерении шума Set/Reset измеряется 100 периодов Set/Reset с усреднением сигнала в каждом полупериоде. На график выводится размах между соседними полупериодами и приводится ко входу усилителя. Рассчитывается среднеквадратичный шум размаха. В режиме измерения шума как параметры измерения выводятся: номер микросистемы, соответствующий выбранному номеру микросистемы под графиком и среднеквадратичный шум для выбранной микросистемы.

«Мониторинг тока» - Вывод на график измеренного тока в функции от времени для одной выбранной микросистемы. Используется только одно окно графика и один график для выбранной микросистемы. Задается номер микросистемы и ток в шине. Эта функция может использоваться для изучения влияния внешних полей на величину измеряемого тока, если поворачивать микросистемы вокруг осей X, Y, Z.

«Температурные характеристики» - Вывод на графики измеренного тока в процентах к заданному току и вывод смещения мостовых схем для всех микросистем в функции от температуры. Задается ток в шине. Первая точка измеряется сразу, последующие точки измеряются, когда температура изменилась не менее, чем на 0,5 градуса по сравнению с предыдущей точкой.

«Периодическое тестирование» - измерение всех параметров всех микросистемы с заданным периодом.

1.3.4 Описание функции «Периодическое тестирование».

Функция в каждом запуске измеряет следующие величины:

Общие данные для всех микросистем:

- время, дата измерения с точностью до секунды;

- температура микросистем;

- общий ток потребления микросистем (ток операционных усилителей и преобразователей магнитного поля).

Для каждой микросистемы:

 $-$  чувствительность к току (B/A);

- смещение размаха модулированного сигнала при нулевом токе;

- измеренный ток в шине;

-разрешающая способность по току (три значения среднеквадратичных шума тока).

- разность постоянных смещений мостов датчика (для одной из фаз Set/Reset);

- напряжение на мостовых схемах магниторезистивных преобразователей микросистемы;

- погрешность преобразования (максимальное отклонение от линейной аппроксимации V(I) в процентах по отношению к максимальному изменению напряжения);

 $-$  Зависимости V(I) – размаха модулированного напряжения на выходе от тока в шине.

Перед началом измерений необходимо:

<u>не. № подп. | Подп. и дата Взам. ине. № Ине. № дубл. | Подп. и дата</u>

Подп. и дата

№ подл.

Взам. ине. № Ине. № дубл.

Подп. и дата

- задать все параметры в окне установок и параметры в окне функции:

- период измерений в минутах;

 $-$  ток в шине для его измерения (мА);

- максимальный ток в шине для измерения чувствительности;

- максимальный ток в шине для линейной аппроксимации;

- задать маску микросистем;

*ГАВЛ.411512.001 РЭ Лис*

**1.3.5 В функции «Калибровка чувствительности» провести измерения и сохранить результат.**

**При выборе функции «Калибровка чувствительности» на экран монитора выводится поле, в котором необходимо ввести пароль для возможности выполнения данной операции. Стандартный пароль для данной операции указан в Паспорте на СКИ.**

Измерения начинаются нажатием кнопки <Начать измерения>. Для окончания измерений нажать кнопку <Закончить измерения>. Кнопка <Пау**за/продолжить> служит для приостановки измерений и их продолжения после паузы. Галочка на кнопке соответствует паузе. Кнопка <Измерить вне очереди> запускает измерение немедленно, последующее измерение будет сделано по расписанию не зависимо от внеочередного измерения. Между измерениями можно выполнить любую другую функцию для проверки работы микросистем. В первой строке информации (вверху экрана) отображается время, оставшееся до следующего измерения.**

**В процессе измерений могут быть два вида ошибок: связанные со сбоем работы измерительной системы и связанные с возникшей неисправностью микросистемы (измеренные параметры не соответствуют исправной работе). В первом случае текущие измерения прекращаются и повторяются через 1 минуту. При этом в первой строке информации отображается вид ошибки и во время какого измерения она появилась. Во втором случае измерения идут по плану, но во второй строке информации отображаются номера неисправных микросистем.**

**Максимальное число измеренных точек 2048. По достижении этого числа измерения заканчиваются. Через каждые 16 измерений, либо при выходе из программы все данные записываются в файл программы. При последующем запуске программы измерения продолжаются, если они не были закончены при выходе. При попытке внесения изменений в файл измерений программы, ПО отобразит ошибку и все измеренные данные будут утеряны.**

*чв. № подл] Подп. и дата \Взам. инв.* Л/е|Ине. *№ дубл.\ Подп. и дата*

*Подп. и дата* 

№ подл.

Взам. ине. № Ине. № дубл.

Todn. u dama

**В группе «Вывод на графики» можно выбрать величины, которые будут выведены на график.**

### 2 ИСПОЛЬЗОВАНИЕ ПО НАЗНАЧЕНИЮ

2.1 СКИ предназначен для измерения параметров микросистем, разработанных НПК «Технологический центр».

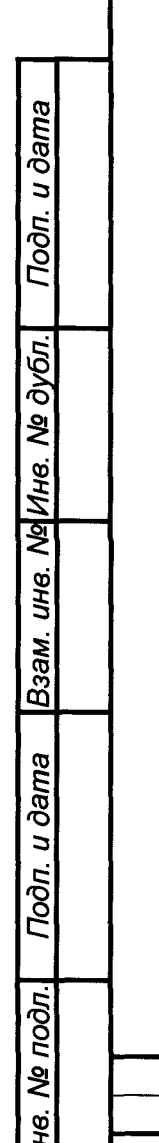

# ГАВЛ.411512.001 РЭ

#### **3 ТЕХНИЧЕСКОЕ ОБСЛУЖИВАНИЕ**

**3.1 Техническое обслуживание СКИ состоит из плановых профилактических работ:**

**- ежедневное техническое обслуживание (ЕТО);**

**- ежемесячное техническое обслуживание. (ТО)**

<u>не. № подп. | Подп. и дата |Взам. ине. №Ине. № дубл. | Подп. и дата</u>

Подп. и дата

№ подл.

Взам. ине. Ng Ине. № дубл.

Подп. и дата

**3.2 ЕТО проводится при подготовке СКИ к использованию по назначению.**

**3.3 ТО проводится один раз в месяц, независимо от интенсивности эксплуатации СКИ, а также, перед постановкой СКИ на кратковременное хранение.**

**3.4 Порядок проведения плановых профилактических работ:**

**- удаление пыли и загрязнений с поверхности измерительного блока и платы тестирования микросхем из состава СКИ;**

**- визуальная проверка целостности составных частей СКИ и соединительных кабелей.**

**3.5 Проведение плановых профилактических работ заносится в паспорт ГАВ Л.411171.102ПС (раздел 7).**

**3.6 Техническое обслуживание СКИ выполняется предприятиемразработчиком.**

## 4 ТЕКУЩИЙ РЕМОНТ

4.1 Ремонт СКИ выполняется предприятием разработчиком.

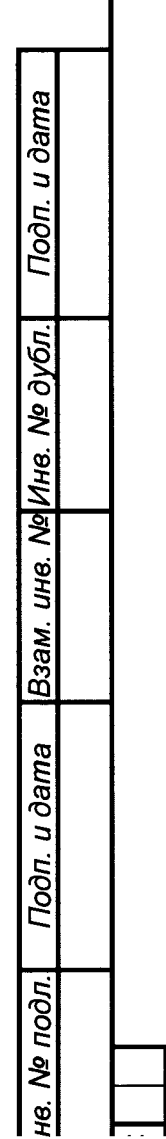

ГАВЛ.411512.001 РЭ

#### 5.1 Общие положения

Настоящая методика поверки распространяется на стенд для измерений параметров микросистем бесконтактного контроля силы электрического тока СКИ МБКТ (далее - стенд), разработанный ФГБНУ «НПК «Технологический центр», г. Москва, Зеленоград, предусматривает методы первичной и периодической поверок и порядок оформления результатов поверки.

Интервал между поверками - 1 год.

#### 5.2 Операции поверки

При проведении поверки необходимо выполнить операции, указанные в таблице 1.

#### Таблица 1 – Операции поверки

Подп. и дата

Взам. инв. № Инв. № дубл.

Подп. и дата

№ подл.

Ъ,

![](_page_17_Picture_53.jpeg)

ГАВЛ.411512.001 РЭ

5.3 Средства поверки

5.3.1 При проведении поверки применяют средства поверки, указанные в таблице 1.

5.3.2 Вместо указанных в таблице 2 средств поверки разрешается применять другие приборы, обеспечивающие измерения соответствующих параметров с требуемой точностью.

5.3.3 Применяемые средства поверки должны быть исправны, поверены и иметь действующие свидетельства о поверке.

5.3.4 Испытательное оборудование должно быть аттестовано по

ГОСТ Р 8.568-97.

Подп. и дата

Взам. инв. № Инв. № дубл.

Toòn. u dama

подл.

ş

Таблица 2 - Средства поверки

![](_page_18_Picture_49.jpeg)

**5.4 Требования безопасности**

**5.4.1 При проведении поверки должны быть соблюдены требования безопасности, установленные ГОСТ 12.3.019-80, «Правилами техники безопасности при эксплуатации электроустановок потребителей».**

**5.4.2 Средства поверки должны быть поверены и иметь действующие свидетельства о поверке.**

**5.5 Условия поверки**

**5.5.1 При проведении поверки должны соблюдаться следующие условия:**

![](_page_19_Picture_127.jpeg)

![](_page_19_Picture_128.jpeg)

**5.5.2 К поверке допускаются лица, аттестованные на право поверки средств измерений электрических величин, изучившие техническую и эксплуатационную документацию и прошедшие инструктаж по технике безопасности.**

**5.6 Подготовка к поверке**

*не. № подл***-I** *Подп. и дата \ Взам. ине.* **Л/И** Ине. *№ дубл] Подп. и дата*

*Подп. и дата* 

че. № подл.

Взам. ине. № Ине. № дубл.

**Noon.** u dama

**5.6.1 Требования к персональному компьютеру (ПК):**

**операционная система - Windous XP/Vista/7;**

**минимальное разрешение экрана 1280x1024 пикселей;**

**оперативная память - не менее 1024 Мб.**

**5.6.1 Установить на ПК программу сбора и обработки данных из комплекта поставки в соответствии с п. 1.2 руководства по эксплуатации ГАВЛ.411171.102РЭ.**

**5.6.2 Подключить плату тестирования микросхем к измерительному блоку (ИБ).**

**5.6.3 Подключить ИБ к ПК с помощью кабеля из комплекта поставки.**

*ГАВЛ.411512.001 РЭ —*

**5.7 Проведение поверки**

**5.7.1 Внешний осмотр**

**Перед поверкой должен быть проведен внешний осмотр, при котором должно быть установлено соответствие поверяемого стенда следующим требованиям:**

**- комплектность должна соответствовать требованиям эксплуатационной документации;**

**- не должно быть механических повреждений корпуса ИБ, лицевой панели, органов управления. Все надписи должны быть четкими и ясными;**

**- все разъемы, клеммы и измерительные провода не должны иметь повреждений и должны быть чистыми.**

**При наличии дефектов поверка приостанавливается, поверяемый измеритель бракуется и направляется в ремонт.**

**5.7.2 Опробование**

*чв. № подл*.| *Подп. и дата \Взам. ине. №\Инв. № дубл.\ Подп. и дата*

Подп. и дата

№ подл.

Взам. ине. № Ине. № дубл.

Подп. и дата

**Перед поверкой необходимо убедиться в готовности работы стенда по цвету строки состояния расположенной в верхней части экрана:**

**- стенд готов к работе, если цвет строки состояния голубой;**

**- стенд не готов к работе, если цвет строки состояния желтый.**

**Если цвет строки состояния желтый - необходимо проверить правильность выполнения п. 5.6. Если требования п. 5.6 выполнены, но строка состояния имеет желтый цвет - необходимо выключить стенд и перезагрузить ПК.**

**5.7.3 Определение метрологических характеристик**

**5.7.3.1 Определение абсолютной погрешности воспроизведения напряжения постоянного тока**

**Определение абсолютной погрешности воспроизведения напряжения постоянного тока проводят с помощью мультиметра цифрового прецизионного 8508А в режиме измерений напряжения.**

**Для определения абсолютной погрешности воспроизведения напряжения постоянного тока для питания аналоговых входов собрать схему включения в соответствии с рисунком 2.**

*ГАВЛ.411512.001 РЭ*

![](_page_21_Figure_0.jpeg)

**Рисунок 2 - Схема подключения для определения абсолютной погрешности воспроизведения напряжения постоянного тока для питания аналоговых входов**

**Измерительный блок подключить к ПК.**

**Измерить выходное напряжение.**

**Определить абсолютную погрешность воспроизведения по формуле (1):**

$$
\Delta = \text{U}_\text{B} - \text{U}_\text{M}, \text{B} \tag{1}
$$

**где Ub - воспроизводимое значение напряжения, В;**

**Um - показание мультиметра, В.**

*чв. № подл*.| *Подп. и дата* |*Взам. ине. №\Инв. № дубл\ Подп. и дата*

Подп. и дата

№ подл.

Взам. инв. № Инв. № дубл.

Подп. и дата

**Результаты поверки считать положительными, если значение абсолютной погрешности воспроизведения напряжения постоянного тока для питания аналоговых входов находится в пределах ±1,5 В. В противном случае стенд бракуется.**

**Для определения абсолютной погрешности воспроизведения напряжения постоянного тока для питания цифровых входов собрать схему включения в соответствии с рисунком 3.**

Плата тестирования микросхем

![](_page_22_Figure_1.jpeg)

**Рисунок 3 - Схема подключения для определения абсолютной погрешности воспроизведения напряжения постоянного тока для питания цифровых входов**

**Измерительный блок подключить к ПК.**

**Измерить выходное напряжение.**

**Определить абсолютную погрешность воспроизведения по формуле (1).**

**Результаты поверки считать положительными, если значение абсолютной погрешности воспроизведения напряжения постоянного тока для питания цифровых входов находится в допускаемых пределах ±0,2 В. В противном случае стенд бракуется.**

**5.7.3.2 Определение абсолютной погрешности воспроизведения силы постоянного тока**

**Определение абсолютной погрешности воспроизведения силы постоянного тока проводят с помощью мультиметра цифрового прецизионного 8508А в режиме измерений силы тока.**

**Для определения абсолютной погрешности воспроизведения силы постоянного тока собрать схему включения в соответствии с рисунком 4.**

![](_page_22_Picture_99.jpeg)

Noon. u dama

Взам. инв. № Инв. № дубл.

Подп. и дата

№ подл.

*ГАВЛ.411512.001 РЭ —*

*пп*

Плата тестирования микросхем

![](_page_23_Figure_1.jpeg)

Рисунок 4 - Схема подключения для определения абсолютной погрешности воспроизведения силы постоянного тока

Измерительный блок подключить к ПК. В программе установить: Установки→Предел тока датчиков (выбрать) - сохранить установки - выход.

При проведении измерений свыше 1 А на измерительном блоке нажать кнопку «10 А».

Результаты измерений записать в таблицу 3.

Таблица 3

Подп. и дата

Взам. инв. № Инв. № дубл.

Подп. и дата

№ подл.

![](_page_23_Picture_69.jpeg)

Рассчитать пределы допускаемой абсолютной погрешности:

в диапазоне измерений от 0 до 1 А включ. по формуле (2)

 $\Delta \text{G}$ on = ±(0,5·10<sup>-2</sup>· I<sub>B</sub> + 1), MA,

 $(2)$ 

ГАВЛ.411512.001 РЭ

в диапазоне измерений св. 1 до 10 А по формуле (3)

$$
\Delta \text{A} = \pm (0.5 \cdot 10^{-2} \cdot \text{Is} + 10), \text{mA}, \tag{3}
$$

где Iв - значение силы тока, мА.

Определить абсолютную погрешность воспроизведения по формуле (4):

$$
\Delta = I_B - I_M, B \tag{4}
$$

где Iв - воспроизводимое значение силы тока, A;

Iм - показание мультиметра, A.

Результаты поверки считать положительными, если значения абсолютной погрешности воспроизведения силы постоянного тока находятся в пределах, определенных в соответствии с формулами (2), (3). В противном случае стенд бракуется.

абсолютной 5.7.3.3 Определение погрешности измерений выходного напряжения постоянного тока

Определение абсолютной погрешности измерений выходного напряжения проводят с помощью калибратора многофункционального 3041R в режиме воспроизведения напряжения постоянного тока.

Собрать схему включения в соответствии с рисунком 5.

![](_page_24_Figure_11.jpeg)

ствии с таблицей 4. Считывать результаты измерений с ПК и записывать в таблицу 4.

Рассчитать пределы допускаемой абсолютной погрешности по формуле (5):

$$
\Delta_{A^{00}} = \pm (0.3 \cdot 10^{-2} \cdot \text{U} \text{y} \text{C} \text{m} + 5), \text{m} \text{B}, \tag{5}
$$

где Uycr - значение напряжения, установленное на калибраторе, мВ.

Рассчитать абсолютную погрешность измерений по формуле (6):

$$
\Delta = U_{\text{H3M}} - U_{\text{M}}, B, \tag{6}
$$

где Uизм – результат измерений (показание ПК), В;

U<sub>к</sub> – показание калибратора, В.

Таблица 4

**Noon.** u dama

Взам. ине. № Ине. № дубл.

Подп. и дата

на. Ме подл.

![](_page_25_Picture_78.jpeg)

Результаты поверки считать положительными, если в диапазоне измерений выходного напряжения от 0 до 2,5 В значения абсолютной погрешности находятся в допускаемых пределах, указанных в таблице 4. В противном случае стенд бракуется.

5.7.3.4 Определение абсолютной погрешности измерений температуры

Определения абсолютной погрешности измерений температуры провести с помощью термокамеры и термометра сопротивления платинового вибропрочного эталонного ПТСВ-2К (далее – термометр сопротивления эталонный) в комплекте с преобразователем.

Поместить плату тестирования микросхем в климатическую камеру. Установить в климатической камере значение температуры минус 60 °С. Температуру в климатической камере контролировать с помощью термометра сопротивления эталонного, помещенного в камеру, по показаниям преобразователя t<sub>эт</sub>. Зафиксировать показание стенда  $t_{H3M}$  (показание на ПК).

# ГАВЛ.411512.001 РЭ

**Рассчитать абсолютную погрешность измерений по формуле (7):**

$$
\Delta = t_{H3M} - t_{3T}, \,^{\circ}C,\tag{7}
$$

где t<sub>изм</sub> – показание на ПК, °С;

 $t_{3T}$ , - показание преобразователя, °С.

**Провести измерения на проверяемых отметках в соответствии с таблицей 5.**

**Результаты измерений и вычислений записать в таблицу 5.**

**Таблица 5**

![](_page_26_Picture_212.jpeg)

**Результаты поверки считать положительными, если в диапазоне измерений температуры от минус 60 °С до плюс 125 °С значения абсолютной погрешности находятся в допускаемых пределах ±3 °С. В противном случае стенд бракуется.**

**5.7.4 Подтверждение соответствия программного обеспечения**

**Сравнить номер версии, высвечиваемый на экране, с данными, приведенными в таблице 6.**

**Таблица 6**

![](_page_26_Picture_213.jpeg)

**Результаты поверки считать положительными, если идентификационные данные совпадают с данными таблицы 6. В противном случае стенд бракуется.**

![](_page_26_Picture_15.jpeg)

Подп. и дата *не. № подл.* **|** *Подп. и дата \ Взам. ине.* **Л/И Ине.** *№ дубл] Подп. и дата* Взам. ине. № Ине. № дубл. Подп. и дата № подл.

**5.7.5 Оформление результатов поверки**

**При положительных результатах поверки оформляется свидетельство о поверке установленного образца в установленном порядке.**

**При отрицательных результатах поверки выдается извещение о непригодности с указанием причины непригодности.**

**Знак поверки наносится на свидетельство о поверке в виде наклейки или оттиска поверительного клейма.**

**Начальник лаборатории 610**

**ФГУП «ВНИИФТРИ» Шерстобитов С.В.**

![](_page_27_Figure_6.jpeg)

*ГАВЛ.411512.001 РЭ —*

#### **6 ХРАНЕНИЕ**

6.1 Хранение СКИ осуществляют в упаковке изготовителя в условиях отапливаемого и вентилируемого (или с кондиционированием воздуха) хранилища при температуре от 5 до 40 °С, а также при относительной влажности воздуха до 80 %, исключающего воздействие прямых солнечных лучей, атмосферных осадков и агрессивных сред.

Подп. и дата

|Взам. инв. № Инв. № дубл.|

*Подп. и дата* 

не. № подл.

![](_page_28_Figure_2.jpeg)

Ли  $\overline{\mathcal{C}}$ 

**7.1 Транспортирование СКИ в упаковке изготовителя допускается производить на любом виде транспорта кроме морского вида транспорта.**

**7.2 Транспортирование морским видом транспорта допускается производить только в специальной упаковке. Расстановка и крепление транспортной тары с упакованными изделиями в транспортных средствах должны обеспечивать устойчивое положение транспортной тары и отсутствие ее перемещения во время транспортирования.**

![](_page_29_Figure_3.jpeg)

![](_page_29_Picture_42.jpeg)

## В УТИЛИЗАЦИЯ

8.1 СКИ после снятия с эксплуатации подлежит утилизации в порядке и методами, устанавливаемыми в контракте на поставку.

 $\ddot{\phantom{0}}$ 

![](_page_30_Figure_2.jpeg)

![](_page_30_Picture_23.jpeg)

![](_page_31_Picture_25.jpeg)

h.

![](_page_31_Picture_26.jpeg)